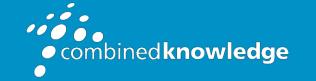

Education and Support for SharePoint, Office 365 and Azure www.combined-knowledge.com

# COURSE OUTLINE

# MICROSOFT LSITS FOR END USERS

Course Duration:

1 Day

# Overview

This course delivers an instructor-led breakdown of Microsoft Lists. Students will be taught how to empower their data and become organised with a rich range of customisable table types. We will take users through a selection of well-crafted lessons to help design modern ways of working with data for their business that will include blending your list with other Office 365 services.

# Audience

This class can benefit a wide range of users that are looking at modern ways of working with data. This may be tracking assets, tasks, events and more in an engaging way that keeps people aware of evolving business narrative.

# Prerequisites

As a minimum requirement for this course, delegates need to be proficient in using both a Windows desktop and web browsers. For the training delegates will require access to their own choice of web browser including Chrome, Firefox and Edge.

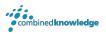

# Module List

| Module 1 | An introduction to Microsoft Lists   |
|----------|--------------------------------------|
| Module 2 | Getting started with Microsoft Lists |
| Module 3 | Advanced columns and formatting      |
| Module 4 | Customise your data entry form       |
| Module 5 | Trigger business processes           |

# Module 1: An introduction to Microsoft Lists

Let's get started with an introduction to Microsoft Lists. In this module you will learn more about the origins of the Microsoft Lists product and where it fits in Office 365. You will discover the business benefits of this tool and how it can be integrated into other Office 365 services. Lists is an incredibly versatile tool and can form the backbone of many customised business services when combined with the power platform and other apps.

### **Topics** Covered

What is Microsoft Lists? How can lists help me in my role? How does lists benefit from other Office 365 services? Introducing Microsoft SharePoint How does Microsoft Lists fit into SharePoint? Types of lists An overview of columns and views An overview of list settings

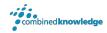

# Module 2: Getting started with Microsoft Lists

To begin our journey through the Microsoft Lists product, we will begin by looking at some of the templates that are available to view and edit. Microsoft's templates are a good starting point for discovering what the product is capable off and how that can be achieved. We will also tour of a list and discover where we can customise the list so that students are familiar with the interface that they will be using over the one-day course. We will also build our first list from an Excel file, showing students how to upgrade their existing data sources into a new list. We also discuss how to configure your list settings and how to introduce new types of columns and views.

### **Topics** Covered

- Navigating to Microsoft Lists Creating a new list My lists vs SharePoint lists Creating a new list from an Excel file Customising list settings Adding columns Managing and removing columns Creating views Managing and removing views Working in lists
- Adding data to a list Editing single or multiple records Version history Delete and restore records Delete and restore lists Alerts Manage access to a list Share a list Manage inheritance Embed your lists into other Office 365 services

## Module 3: Advanced columns and formatting

In our next module we will be looking at more advanced logic within Microsoft Lists. This will include a range of advanced columns that are derived by SharePoint that will greatly benefit your end users experience when using your list. This is a low-code/no-code module so only simple formulas will be leveraged to bring calculations to your columns. We will also explore formatting which helps you control the look and feel of your list based on the data within it. We will learn about how to use design mode to implement these changes and how more advanced users can leverage advanced mode to apply JSON code to a column or view.

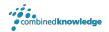

### **Topics** Covered

Advanced column types Managed metadata Calculated columns Lookup columns Location columns Implementing formatting Using design mode for columns Using design mode for views How to use advanced mode

# Module 4: Customise your data entry form

The gateway to adding data to your list is its form. If you would like to customise this form, there are a couple of ways to do this. You may choose to simply reorder or remove fields, and this can be done directly from the list. For more advanced scenarios like branding a form or adding additional logic, you will need to use Power Apps. Power Apps works hand in hand with lists, offering a range of ways to improve your end user form experience. In this module we will show you how to make quick changed to your form directly in Microsoft Lists and how to enhance a form even further with Power Apps. We will also discuss how Power Apps can turn your list into a new mobile app.

#### **Topics** Covered

| Customising a list form      |  |
|------------------------------|--|
| Introducing Power Apps       |  |
| Editing a form in Power Apps |  |
| Adding images                |  |
| Changing colours             |  |

How to manage input visibility Using conditional formatting Publishing your updates Reverting to the default form Turning your list into a mobile app

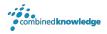

# Module 5: Trigger business processes

In our last module we will explore using our lists to trigger common business processes. These could range from a simple notification to pop up in a Microsoft Teams chat to an approval request sent to a user's mailbox. The benefit of our lists is that it contains a wealth of information that can be leveraged in an automated business process. Using Microsoft Power Automate, directly from your list, we can begin to explore how we can use helpful templates to quickly implement common business processes based around events in our list, for example submitting a new record.

### **Topics** Covered

What are business processes? What are rules? Adding rules to lists Managing rules What is Power Automate How do flows start in a list How to add design-free flows to a list How to add flow templates to a list Working with actions in a flow Save and test a flow

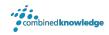

#### Your Learning Roadmap: What Next?

If you have completed this class or you have equivalent knowledge, we recommend looking at our course outlines for the following classes to enhance your knowledge:

#### Office 365 Users

- Power BI for end users
- Power Automate for end users
- Power Apps for end users
- Microsoft Teams for end users
- Office 365 for end users

#### **SharePoint Power Users**

- SharePoint Online for power users
- SharePoint Online Branding
- SharePoint 2010 2019 for power users
- Nintex Workflow 2010 2019
- Nintex Forms 2010 2019

#### **SharePoint Farm Administrators**

- Core Skills for Server Administrators
- Advanced Infrastructure
- Office 365 Identities and Services

#### **SharePoint Developers**

• Developer Track

For additional courses or more information on the above visit: http://www.combined-knowledge.com and click on Find a Training Course.

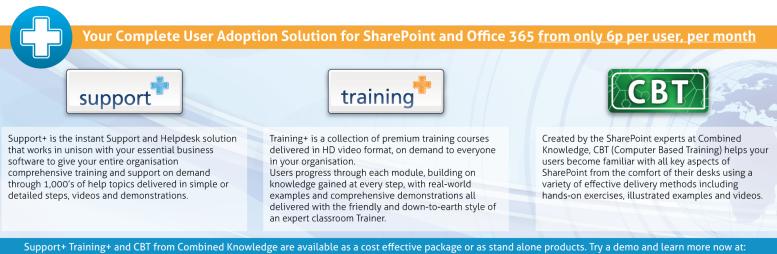

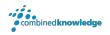